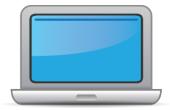

# COLORADO ACCESS for ELLs Online Checklist 2019-2020

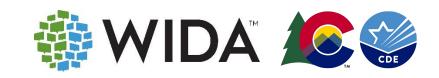

This state checklist is a guide for personnel involved in administering ACCESS for ELLs Online, and includes unique steps related to Kindergarten and Alternate ACCESS assessments. The checklist highlights all tasks that need to be completed **before**, **during**, and **after** testing within a school or district and uses color to indicate who typically completes those tasks in your state. This checklist has been customized for your state. The state-specific clarification column contains guidance that your state education agency expects you to follow as you prepare for and administer the test.

|                                                                                                    | State-specific information                                                                                                    |                                                                                                    |                                                |  |  |
|----------------------------------------------------------------------------------------------------|----------------------------------------------------------------------------------------------------|----------------------------------------------------------------------------------------------------|------------------------------------------------|--|--|
| Test delivery mode                                                                                                    | LEA decision: Computer-based or Paper-based                                                                                                    | Testing Window                                                                                                    | January 13, 2020 – February 14, 2020           |  |  |
| WIDA member page                                                                                                    | Wida.wisc.edu/memberships/consortium/co                                                                                                    |                                                                                                    |                                                |  |  |
|                                                                                                    | C                                                                                                    | Inline Resources                                                                                                    |                                                |  |  |
| Test administration <ul> <li>ACCESS for ELLs <u>Dist</u></li> <li>(DSCM) Test coordin</li> <li>ACCESS for ELLs <u>Acc</u></li> <li>Accessibility and acc</li> </ul> | t Administrator Manual (TAM)<br>policies and procedures<br>trict and School Test Coordinator Manual<br>nation policies and procedures<br>cessibility and Accommodations Supplement<br>commodations policies and procedures<br>coss Checklist For Technology Coordinators | <ul> <li><u>Alternate ACCES</u></li> <li><u>WIDA AMS User</u></li> <li><u>State-Specific D</u></li> <li><u>Q&amp;A Webinar C</u></li> <li>For more state-specific</li> </ul> | irections                                      |  |  |
|                                                                                                    |                                                                                                    | Checklist Key                                                                                                    |                                                |  |  |
|                                                                                                    | nt Coordinator (DAC) task<br>nt Coordinator (SAC) task<br>r (TA) task                                                                                                    | K Kindergarten<br>A Alternate ACC<br><b>Opt</b> Task may I<br>district procedure                                                                                             | ESS task<br>pe optional depending on school or |  |  |

© 2019 Board of Regents of the University of Wisconsin System. All rights reserved.

Last Updated: 08.08.2019

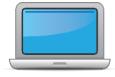

| DAC | SAC | ТА | Task                                                                                                    | State-specific Clarification                                                                                                    | * |
|-----|-----|----|----------------------------------------------------------------------------------------------------|----------------------------------------------------------------------------------------------------|---|
| x   | ×   | ×  | Review training requirements based on your role.                                                                                          | <ul> <li>Test Administrators must be trained annually on applicable WIDA assessments. Test Administrators must be employed by the district.</li> <li>Preferably, Test Administrators will be: <ul> <li>Licensed teachers, administrators, instructional support paraprofessionals, substitute teachers with a teaching certificate, school psychologists, social workers, librarians, counselors, or speech pathologists.</li> </ul> </li> <li>School/district employees may administer the assessments at the grade levels of their own children but they may not administer the test to their own children or relatives, nor be in the testing environment during testing.</li> <li>Kindergarten or Alternate ACCESS Test Administrators must be proficient English speakers.</li> </ul> <li>Alternate ACCESS Administrators must hold a State of Colorado educator license.</li> |   |
| x   | x   | x  | Log in to your <u>WIDA account</u> and agree to the Non-Disclosure and User Agreement (NDUA) that pops up automatically upon first login. | New DAC accounts are automatically created by the WIDA Client<br>Services Center upon authorization by the Colorado Department of<br>Education.<br>SAC and TA accounts are created by their DAC.                                                                                                    |   |
| x   | x   | Х* | Log in to <u>WIDA AMS</u> and agree to security terms that appear automatically at first login.                                           | New DAC accounts are automatically created by DRC Customer<br>Support upon authorization by the Colorado Department of<br>Education.<br>SAC, TA, and Technology Coordinator accounts are created by their<br>DAC.<br>*Not all TAs will be assigned WIDA AMS permissions.                                                                                                    |   |

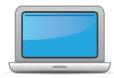

| DAC | SAC | TA | Task                                                                                                    | State-specific Clarification                                                                                                    | ~ |
|-----|-----|----|----------------------------------------------------------------------------------------------------|----------------------------------------------------------------------------------------------------|---|
| x   |     |    | Watch the Training Overview tutoriall.                                                                                                    | This may be helpful to new DACs or DACs who are new to ACCESS.                                                                                                    |   |
| x   |     |    | Set up WIDA AMS accounts for Technology Coordinators and Test<br>Administrators. <i>Tip:</i> If you need assistance, review the <u>WIDA AMS</u><br><u>resources</u> available on the Secure Portal. | DACs set up WIDA AMS accounts for new Technology Coordinators,<br>Schools Assessment Coordinators and Test Administrators (as<br>applicable).                                                                         |   |
| х   |     |    | Watch the Ordering Materials tutorial.                                                                                                    |                                                                                                    |   |
| x   |     |    | Order materials in WIDA AMS.                                                                                                    | Materials that may need to be ordered are 1-12 paper-based testing materials, accommodated materials (large print/braille), or hand writing response books grades 4-12.                                               |   |
| x   | x   |    | Discuss district and school technology needs with the Technology Coordinator.                                                                                                    |                                                                                                    |   |
|     | x   | х  | Watch the Accessibility Overview tutorial.                                                                                                    |                                                                                                    |   |
| x   | x   |    | Watch the Assigning Accommodations tutorial.                                                                                                    |                                                                                                    |   |
|     | x   | х  | Educational Teams for students who have an IEP or 504 plan identify appropriate testing accommodations.                                                                                             |                                                                                                    |   |
|     | x   | x  | In WIDA AMS, assign accommodations for students with an IEP or 504 plan.                                                                                                    | District Assessment Coordinators and designees have permissions to do this. For support with accommodations available to students with an IEP or 504 Plan refer to the <u>State Accommodations</u> <u>Crosswalk</u> . |   |
| x   | x   |    | Modify default test sessions in WIDA AMS to meet district/school needs.                                                                                                    | Default Test Sessions are by school/grade/domain. TAs may need to be assigned to Test Sessions/Schools.                                                                                                    |   |
| x   | x   |    | Finalize student counts. Add any new students to WIDA AMS and assign them to test sessions                                                                                                    | The responsibility of adding new students to WIDA AMS varies by district. Remove students who move or are no longer ELs (NEP/LEP) from test sessions. Confirm with your DAC about who this responsibility belongs to. |   |

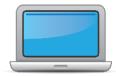

| DAC | SAC | ТА | Task                                                                                                    | State-specific Clarification                                                                                                    | ~ |
|-----|-----|----|----------------------------------------------------------------------------------------------------|----------------------------------------------------------------------------------------------------|---|
| x   | x   | x  | Review student data for accuracy in WIDA AMS.                                                                                                    | Make updates per district policy.<br>Be sure that students who have an IEP or 504 Plan have that<br>indicated in WIDA AMS.                                                                                                    |   |
| x   | x   | x  | Confirm that all students are listed in WIDA AMS and assigned to test sessions.                                                                                                    | Only students who are NEP or LEP participate in ACCESS students<br>who are not NEP or LEP are in a test session; remove the student<br>from the test session; it is BEST to do this before test tickets are<br>printed.                                                                                                    |   |
| x   | x   |    | Watch the <u>Test Scheduling tutorial</u> .                                                                                                    | The assessment is not timed. For students who traditionally need<br>extra time, you may want to test them in a separate environment<br>allowing them the time they need without interruption from<br>students who may finish before them.                                                                                        |   |
| x   | x   |    | Create a testing schedule. All Kindergarten K and Alternate<br>ACCESS A test sessions should be one-on-one. <i>Tip: Break testing</i><br><i>down into days in the window. Allow several days at the end for</i><br><i>makeup testing.</i><br>Templates for the Test Session Master Schedule and Test Session<br>Roster are available in Appendix A of the <u>District and Test</u><br>Coordinator Manual. | Students who are NEP or LEP need to participate in ACCESS for ELLs testing. Students who are FEP, FELL or PHLOTE do not participate in ACCESS.                                                                                                    |   |
|     | x   | x  | Plan a seating arrangement for testing areas. Verify that students are adequately spaced for the Speaking Test.                                                                                                    | Seating charts are required. If a testing issue is brought to the state, a seating chart will be requested.                                                                                                    |   |
| x   | x   | x  | Watch the Test Practice and Test Tickets tutorial.                                                                                                    |                                                                                                    |   |
| x   | x   |    | Plan communication for parents/family members about ACCESS for ELLs testing and upcoming testing schedule.                                                                                                    | <ul> <li>Requirements &amp; District Responsibilities Assessment Information<br/>§22-7-1013(7)(a)</li> <li>LEP (Local Education Provider) will annually distribute to<br/>parents and post on its website, as early in the school year<br/>as possible, written information regarding its assessments,<br/>including:</li> </ul> |   |

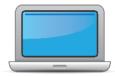

| - Kei | ore | Testing  | • |
|-------|-----|----------|---|
|       |     | 1 County | 5 |

| DAC | SAC | ТА | Task                                                                                              | State-specific Clarification                                                                                                    | ~ |
|-----|-----|----|---------------------------------------------------------------------------------------------------|----------------------------------------------------------------------------------------------------|---|
|     |     |    |                                                                                                   | <ul> <li>The state and local assessments that the LEP will administer</li> <li>Identify whether it is required by federal law, required by state law or selected by the LEP</li> <li>Assessment calendar:         <ul> <li>Estimated hours of testing each testing day for specific classes/grades for each assessment</li> <li>Identify whether the assessment is required by state law, federal law or locally selected</li> </ul> </li> <li>The purposes of the assessment results will be used</li> </ul> |   |
| x   | x   |    | Watch the Managing Test Materials tutorial.                                                       |                                                                                                    |   |
| x   | х   |    | Receive, inventory, and distribute test materials to designated sites/staff.                      | Colorado is a ship to district state. Materials must be stored in a secure location.                                                                                                    |   |
| x   | x   |    | Review materials for accuracy. Report the amount and type of overage to the District Coordinator. | This overage must be used first in cases where sites need additional materials. Consult your District Assessment Coordinator if additional materials are needed. For more information regarding Additional Materials Orders and using overage, visit Section 3.7 of the <u>District Coordinator Manual</u> .                                                                                                    |   |
| x   |     |    | Watch the Additional Materials Orders tutorial.                                                   |                                                                                                    |   |
| x   | x   | x  | Verify information on Pre-ID Labels is accurate. If necessary, edit information in WIDA AMS.      | Districts should set guidelines on who is allowed to edit information<br>in WIDA AMS; this effort can help prevent duplicate records, and<br>prevent accommodations and DNS codes from being marked                                                                                                    |   |

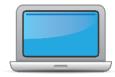

| DAC | SAC | ТА | Task                                                                                                    | State-specific Clarification                                                                                                    | ~ |
|-----|-----|----|----------------------------------------------------------------------------------------------------|----------------------------------------------------------------------------------------------------|---|
|     |     |    |                                                                                                    | erroneously.                                                                                                    |   |
| x   | x   |    | Check District/School Labels for accuracy. Contact DRC Customer<br>Support if information is incorrect.                                                                                                | These labels are used for students with no Pre-ID label. If you are<br>an online school without grades K-3; you many not have<br>automatically received these. If you order paper materials for an<br>accommodation for a school that does not by default have paper<br>materials – check early in the assessment window to make sure you<br>have a district school label. |   |
| x   | x   |    | Print test tickets and test rosters. Securely store according to state and local policies.                                                                                                    | Determine ahead of time who is responsible for printing these materials. Keep them in a secure location until test day.                                                                                                    |   |
| x   | x   | x  | Review test tickets for accuracy of demographic information and accommodations.                                                                                                    | Check the test ticket closely before providing it to the student.<br>Confirm name and grade. Note, not all accommodations are listed<br>on the test ticket.                                                                                                    |   |
| x   | x   | х  | <b>K</b> , <b>A</b> only – Apply labels to test booklets. Bubble in demographic information and apply a District/School Label to test booklets that do not have Pre-ID Labels.                         | See State Specific Directions for demographic directions (found on the <u>Colorado WIDA Member Page</u> ).                                                                                                    |   |
|     |     | x  | Watch the <u>Administering the Test tutorial</u> .<br>K Watch the <u>Kindergarten Training Video Series</u> .<br>A Watch the <u>Alt ACCESS Test Administration Tutorial</u> .                          |                                                                                                    |   |
|     | x   | x  | Have students view <u>Test Demos</u> and try <u>Test Practice</u> items<br><b>K</b> Test administrators review Listening and Speaking sample items<br><b>A</b> Test administrators review sample items |                                                                                                    |   |
| x   | x   |    | Watch the <u>Monitoring Test Progress tutorial</u> . <i>Tip</i> : <i>This tutorial references tools in WIDA AMS that require coordinator level permissions</i> .                                       |                                                                                                    |   |
|     |     | x  | Take the Online Administration Quiz and pass with a score of 80% or higher.                                                                                                    | Test Administrators are required to recertify annually.                                                                                                    |   |

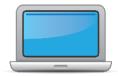

| DAC | SAC | TA | Task                                                                                                    | State-specific Clarification                                                                                                    | ~ |
|-----|-----|----|----------------------------------------------------------------------------------------------------|----------------------------------------------------------------------------------------------------|---|
|     |     |    | K Take the <u>Kindergarten Quiz</u> .<br>A Take the <u>Alt ACCESS Quiz</u> .                                                                                                    |                                                                                                    |   |
| x   |     |    | Ensure all staff involved in testing are certified according to state requirements, have completed required training, and understand how to follow test security and confidentiality procedures. | You can view certifications and test completion in the <u>WIDA User</u><br><u>Account Management &amp; Training Status Lookup part of the My</u><br><u>Account &amp; Secure Portal</u> . |   |

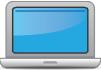

|     |     |    | During Testing                                                                                                    |                                                                                                    |   |
|-----|-----|----|----------------------------------------------------------------------------------------------------|----------------------------------------------------------------------------------------------------|---|
| DAC | SAC | TA | Task                                                                                                    | State-specific Clarification                                                                                                    | ~ |
|     | x   | x  | Set up the testing room according to the <u>TAM</u> . For group settings, ensure students are seated far enough apart to avoid distractions.                                                                | <b>Seating charts are required.</b> If a testing issue is brought to the state, a seating chart will be requested.                                                                                                |   |
|     | x   | x  | Gather test administration materials: Test Administrator's<br>Script(s), Test Administrator Manual, test tickets, test roster,<br>Writing Test Booklets, #2 pencils, clock, etc.                            |                                                                                                    |   |
|     | x   | x  | Ensure testing devices are ready and distribute necessary materials to students (e.g., booklets, pencils, headsets).                                                                                        |                                                                                                    |   |
|     |     | x  | Distribute test tickets to students and verify information on ticket matches student.                                                                                                    | Double check ticket distribution by checking student name and grade.                                                                                                    |   |
|     | x   | x  | Follow all directions provided in the manuals and scripts.                                                                                                    |                                                                                                    |   |
|     | x   |    | After students have completed the Listening and Reading tests, run a Tier Placement Report in WIDA AMS.                                                                                                    |                                                                                                    |   |
|     | x   | x  | Apply labels to Grades 1-3 Writing Test Booklets. Bubble in<br>demographic information and information to WIDA AMS and<br>apply a District/School Label to test booklets that do not have<br>Pre-ID Labels. | Check that there are no stray (student applied) marks in the<br>accommodations section. This is the only are of the bubbling that<br>overrides the labe, since accommodation are not in the label<br>information. |   |
|     | x   |    | Report additional material needs to the District Test Coordinator.                                                                                                    |                                                                                                    |   |
|     | x   |    | Securely store all testing materials in between test sessions.                                                                                                    | Materials should be secured behind a two key system (i.e. in a locked cabinet in a locked room).                                                                                                    |   |
|     |     | x  | Collect and account for all test materials. Return them to the Test Coordinator.                                                                                                    |                                                                                                    |   |

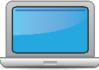

|     |     |    | After Testing                                                                                   |                                                                                                    |
|-----|-----|----|-------------------------------------------------------------------------------------------------|----------------------------------------------------------------------------------------------------|
| DAC | SAC | ТА | Task                                                                                            | State-specific Clarification                                                                                                    |
| x   | x   | x  | Watch the <u>After Testing tutorial</u> .                                                       |                                                                                                    |
|     | x   |    | Collect test materials from Test Administrators once testing is completed at each testing site. | Document materials that have not been returned in WIDA AMS and the DAC needs to contact CDE with this information.                                                                                                    |
|     | x   |    | Ensure accommodations and Do Not Score codes are correctly marked in WIDA AMS.                  | Districts should set guidelines on who is allowed to update<br>accommodations and Do Not Score (DNS) codes; in an effort to<br>ensure accommodations and DNS codes are not inadvertently<br>marked.                                                                                                    |
| x   | x   |    | Prepare test materials for return. Refer to section 5 in the <u>DSCM</u> .                      |                                                                                                    |
| x   |     |    | Return test materials to DRC.                                                                   | Unused Pre-ID labels and used scratch paper can be destroyed locally                                                                                                    |
| x   |     |    | Participate in the SBD. <b>Opt</b>                                                              | The data validation process is done through Colorado's SBD process.<br>In most districts, the Data Correspondent usually completes SBD.                                                                                                    |
| x   | x   |    | Watch the <u>Accessing Score Reports tutorial</u> .                                             |                                                                                                    |
| x   | x   |    | Review and distribute score reports to designated sites/staff.                                  | ISRs (Individual Student Reports) are to be shared with parents/guardians<br><u>as soon as practicable.</u> Please keep in mind, the reports are confidential and<br>distribution of both electronic and/or hard copy reports must be in<br>accordance with state and federal privacy laws, and local school board<br>policy.<br>More information and resources on ACCESS for ELLs score reports<br>can be found on the WIDA website.           |
|     | x   | x  | Communicate with students' parents/family members about<br>ACCESS for ELLs test results.        | ISRs are to be shared with parents/guardians as soon as practicable. Please<br>keep in mind, the reports are confidential and distribution of both<br>electronic and/or hard copy reports must be in accordance with state and<br>federal privacy laws, and local school board policy.For parents who cannot access standard English print, report shells are<br>available in 46 additional languages. In addition, PDF versions of ISRs can be |

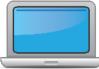

|     |     |    | After Testing |                                                                                                    |   |
|-----|-----|----|---------------|----------------------------------------------------------------------------------------------------|---|
| DAC | SAC | ТА | Task          | State-specific Clarification                                                                                                    | ~ |
|     |     |    |               | used should a parent/guardian need or require a large print version of the<br>ISRs. Importantly, consistent with state law, each local education provider<br>should ensure appropriate personnel within each school district and each<br>institute charter school share with and explain student assessment results<br>to the parent(s) or legal guardian(s) of each student. |   |
|     |     |    |               | To assist parents/guardians and educators in interpreting various data on<br>the reports, WIDA developed resources are available in the WIDA Resource<br>Library<br><u>https://wida.wisc.edu/resources?keys=&amp;field_category_target_id%5B238%</u><br><u>5D=238&amp;page=0</u> .                                                                                            |   |